2020/03/05 18:56 1/2 Getting started document

## **Getting started document**

This stuff is old, mainly all 3D editing needs to be done in an editor version release at the time of the games creation in 2006/2007 and same goes for the Collada plugins. It will not work with modern releases.

## What you need

- 1. Penumbra: Overture
- 2. Download The Tools
- 3. Download .NET 1.1 and 2.0 should both work fine.
- 4. Download COLLADA for your editor. Get Maya here and 3DS Max here.
- 5. A 3D editor like Maya, 3D Studio or Blender.

## Setup

- 1. Install Penumbra
- Extract the tools archive and place the files directly in the "penumbra install directory/redist", you should have the following .exe in the redist folder % \* HplHelper.exe
  - HudObjectEditor.exe
  - ModelViewer.exe
  - ParticleEditor.exe
  - ParticleViewer.exe
  - SceneViewer.exe
- 3. Install .NET
- 4. Install COLLADA for your 3D editor % \* Make sure your editor is set to unit = meter
  - make sure COLLADA is set to "export polygons as triangles" under export settings

## Taking your first baby steps

- 1. Briefly read through the Documentation, mainly the HPL-Engine© Content Creation
- 2. Use the Tutorials to get the basic skills
- 3. Make your first level, make it really simple and create a basic scenario based on what you learned in the Tutorials
- 4. Look at the Penumbra levels, objects and scripts for reference, use the documentation as a lexicon and you should be OK.

From

https://wiki.frictionalgames.com/ - Frictional Game Wiki

Permanent link:

https://wiki.frictionalgames.com/hpl1/getting\_started?rev=1403590590

Last update: 2014/06/24 07:16

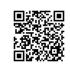